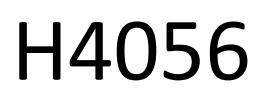

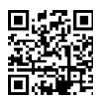

# **GOSMART IP ĀRA KAMERA IP-600 EYE**

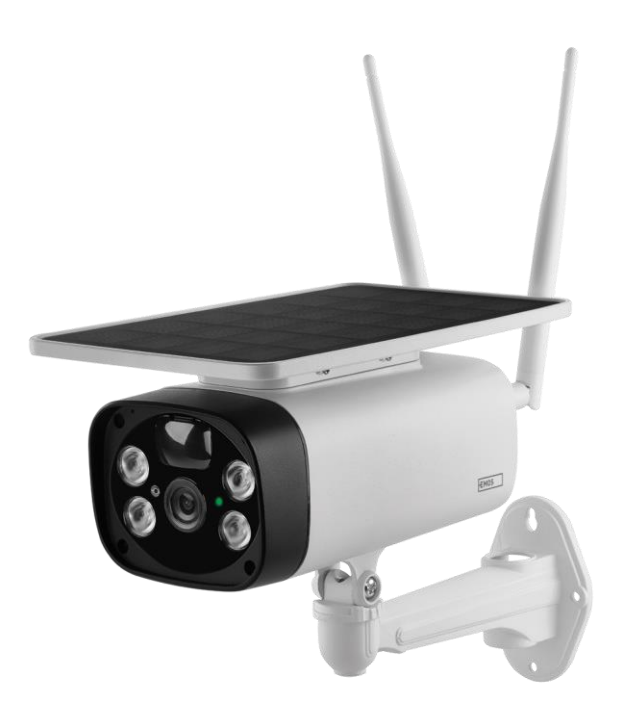

# Satursسم<br>ڪ

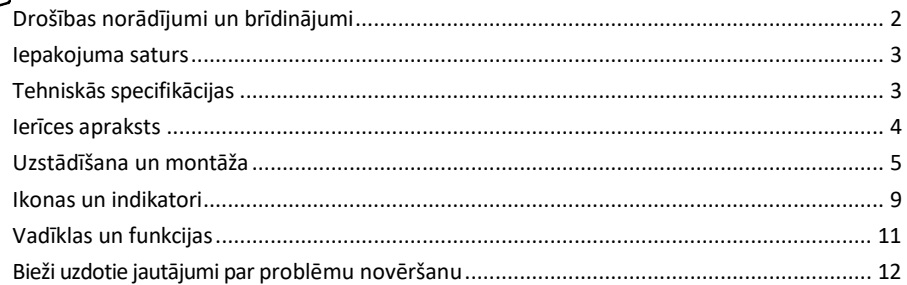

# <span id="page-1-0"></span>Drošības norādījumi un brīdinājumi

∕!`

Pirms ierīces lietošanas izlasiet lietošanas instrukciju.

Ievērojiet šajā rokasgrāmatā sniegtos drošības norādījumus.

EMOS spol. s r.o. paziņo, ka produkts H4056 atbilst pamatprasībām un citiem attiecīgajiem direktīvu noteikumiem. Iekārtu var brīvi ekspluatēt ES.

Atbilstības deklarācija ir atrodama tīmekļa vietnē http://www.emos.eu/download.

Iekārtu var ekspluatēt, pamatojoties uz vispārējo atļauju Nr. VO-R/10/07.2021-8 ar grozījumiem.

#### <span id="page-2-0"></span>Iepakojuma

saturs Kameras bloks USB kabelis Turētājs 4× Li-ion 18650 baterijas Uzstādīšanas materiāls skrūves Rokasgrāmata

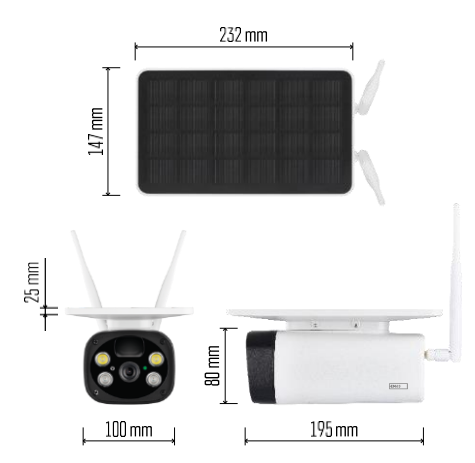

Tehniskās specifikācijas Jauda: 4 × 2200 mAh Saules panelis: 3,5 W Izšķirtspēja: 1 920 × 1 080 Objektīvs: 2,69 mm JX-F37 Objektīva leņķis: 110°. PIR lenkis: 120° PIR noteikšanas diapazons: 10 m Uzglabāšana: SD karte (maks. 64 Gb), mākoņglabāšana Aizsardzības pakāpe: IP55 Maksimālais lietotāju skaits: 10 Lietotne: EMOS GoSmart Android un iOS Savienojamība: 2,4 GHz WI-FI (IEEE802.11b/g/n)

#### Paziņojums

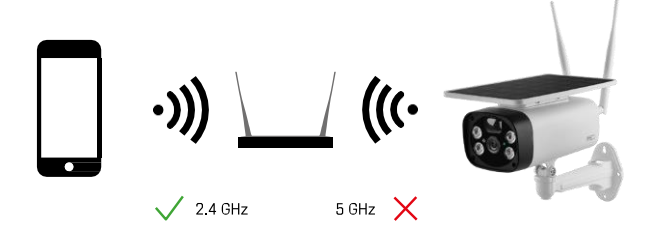

Kamera atbalsta tikai 2,4GHz Wi-Fi (neatbalsta 5GHz).

<span id="page-3-0"></span>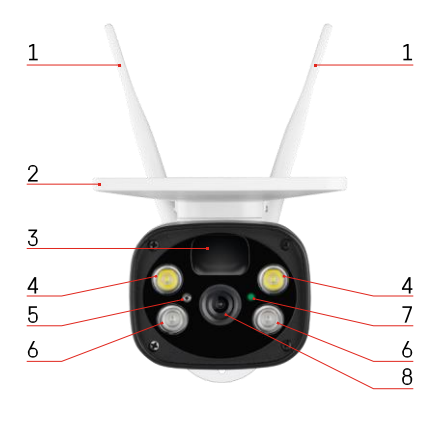

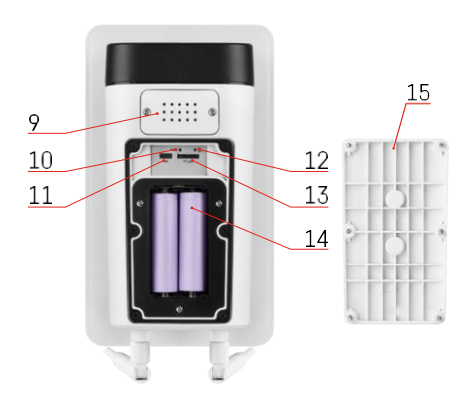

## Ierīces apraksts

- Antenas
- Saules panelis
- PIR sensors
- LED izgaismotājs
- gaismas sensors
- Infrasarkanais izstarotājs
- Stāvokļa LED
	- LED mirgo sarkanā krāsā: tiek gaidīta tīkla konfigurācija.
	- LED ātri mirgo zaļā krāsā: ierīce ir izveidojusi savienojumu ar tīklu.
	- LED deg zaļi: ierīce pievienota tīklam.
	- Gaismas diode strauji mirgo sarkanā un zaļā krāsā: Programmatūras atjaunināšana
- Objektīvs
- Runātājs
- Atiestatīšanas poga
- USB ports
- Ieslēgšanas/izslēgšanas poga
- SD kartes slots (maks. 64 GB)
- Vieta akumulatoriem
- Kameras apakšējais vāciņš

# <span id="page-4-0"></span>Uzstādīšana un montāža Kameras uzstādīšana pie sienas

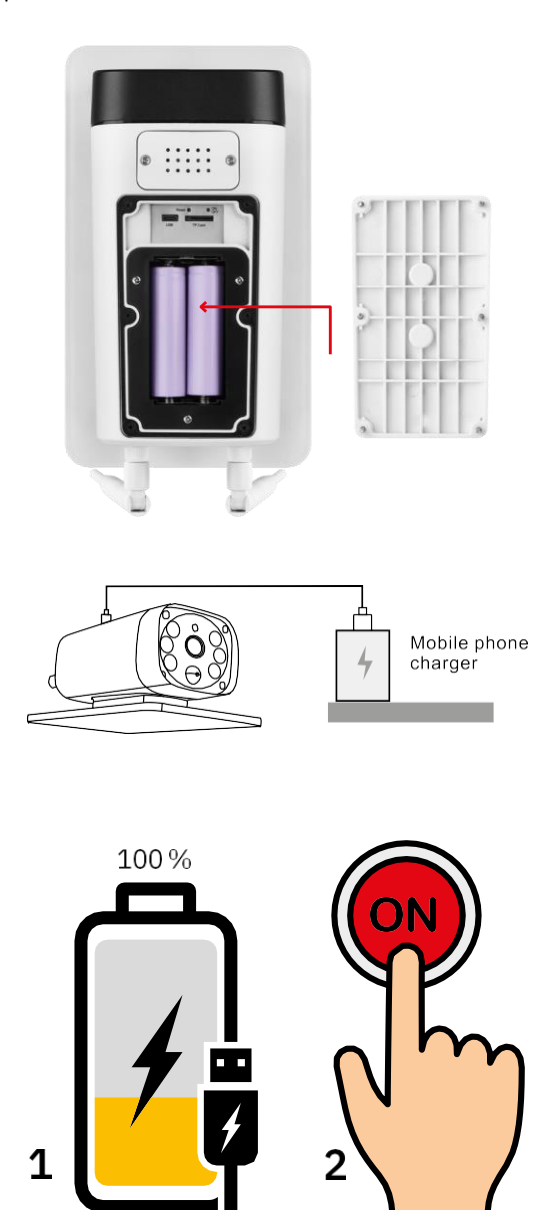

1. Ievietojiet akumulatorus kamerā un ļaujiet tiem uzlādēties, līdz tie ir uzlādēti 100%.

2. Pēc tam ieslēdziet kameru ar ieslēgšanas/izslēgšanas pogu.

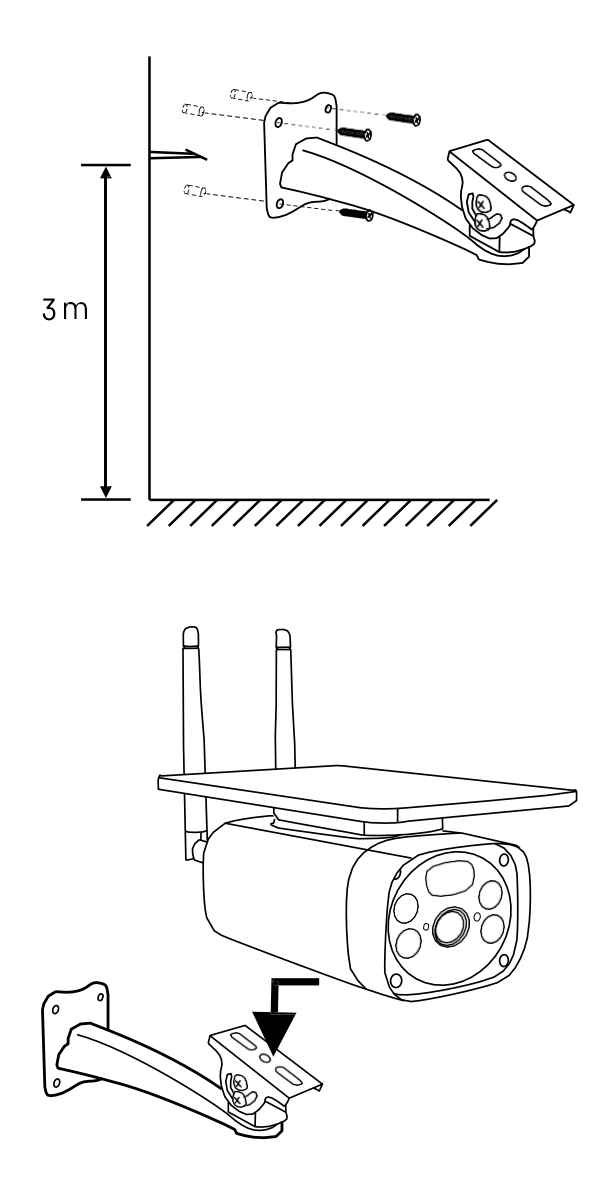

Uzstādiet kameras stiprinājumu vietā, kur ir daudz saules gaismas. Drošības apsvērumu dēļ iesakām uzstādīt kameru vismaz 3 metru augstumā.

Kad kamera ir pilnībā uzlādēta, pieskrūvējiet vāciņu atpakaļ kameras apakšpusē un pēc tam piestipriniet visu kameru pie iepriekš uzstādītā stiprinājuma.

#### Savienošana ar lietotni

EMOS GoSmart lietotnes instalēšana

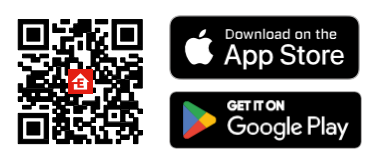

Lietotne ir pieejama Android un iOS operētājsistēmām, izmantojot Google Play un App Store. Lai lejupielādētu lietotni, lūdzu, noskenējiet QR kodu.

EMOS GoSmart mobilā lietotne

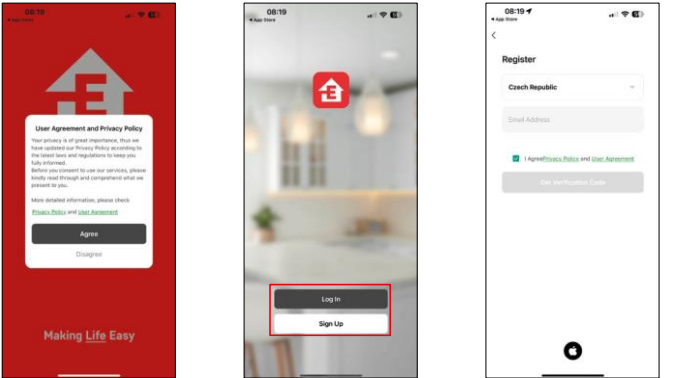

Atveriet lietotni EMOS GoSmart, apstipriniet konfidencialitātes politiku un noklikšķiniet uz Piekrītu. Izvēlieties reģistrācijas iespēju.

Ievadiet derīgas e-pasta adreses nosaukumu un izvēlieties paroli. Apstipriniet savu piekrišanu privātuma politikai. Izvēlieties reģistrēties.

Savienošana ar lietotni

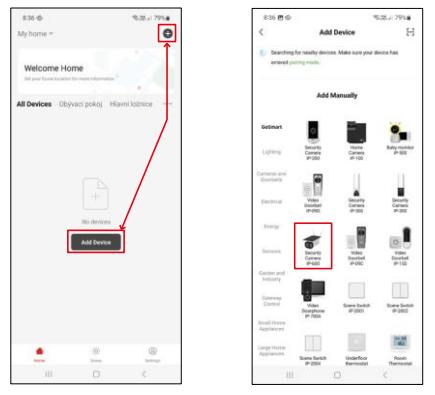

Atlasiet Pievienot ierīci.

Izvēlieties GoSmart produktu kategoriju un atlasiet kameru IP-600 EYE.

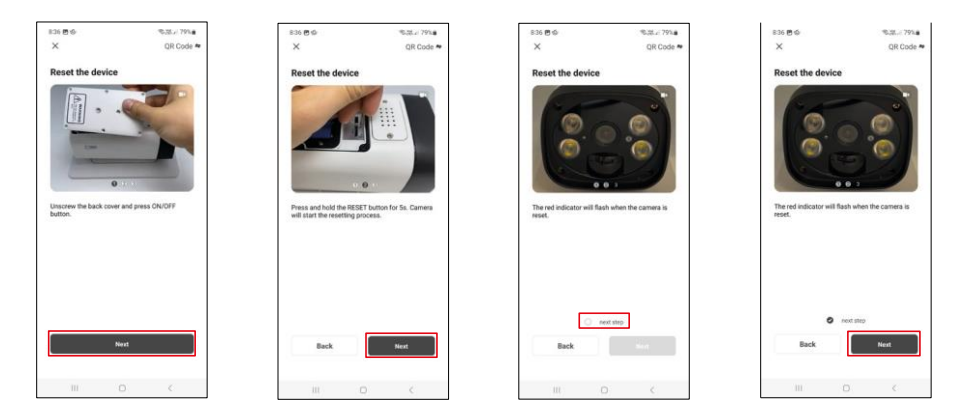

Ievietojiet baterijas kamerā un ieslēdziet to. Mēs iesakām vienmēr no jauna iestatīt kameru. Mirgojošs sarkans LED indikators norāda, ka kamera ir gatava savienošanai pārī.

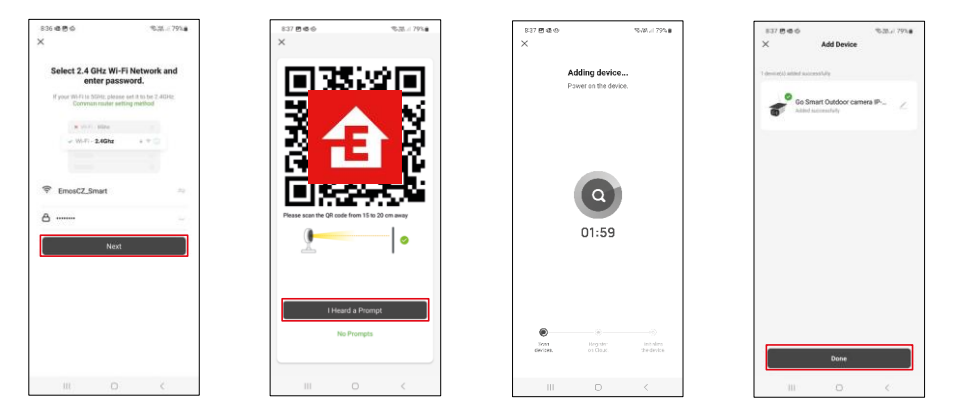

Ievadiet sava Wi-Fi tīkla nosaukumu un paroli. Šī informācija paliek šifrēta un tiek izmantota, lai kamera varētu sazināties ar jūsu mobilo ierīci attālināti.

Jūsu mobilās ierīces displejā parādīsies QR kods.

Novietojiet QR kodu kameras objektīva priekšā.

Pārliecinieties, ka ir atskanējis veiksmīgas savienošanas signāls.

Ierīce tiks automātiski meklēta. Pēc savienošanas pārī var mainīt kameras nosaukumu.

# <span id="page-8-0"></span>Ikonas un indikatori

Lietojumprogrammas vadības ierīču apraksts

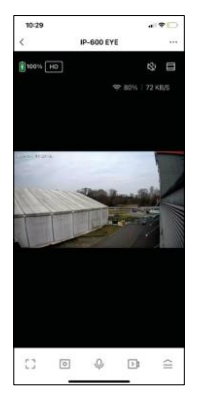

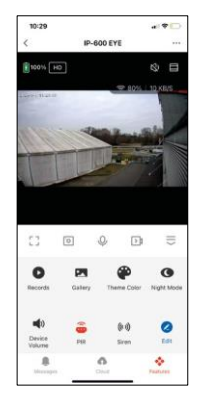

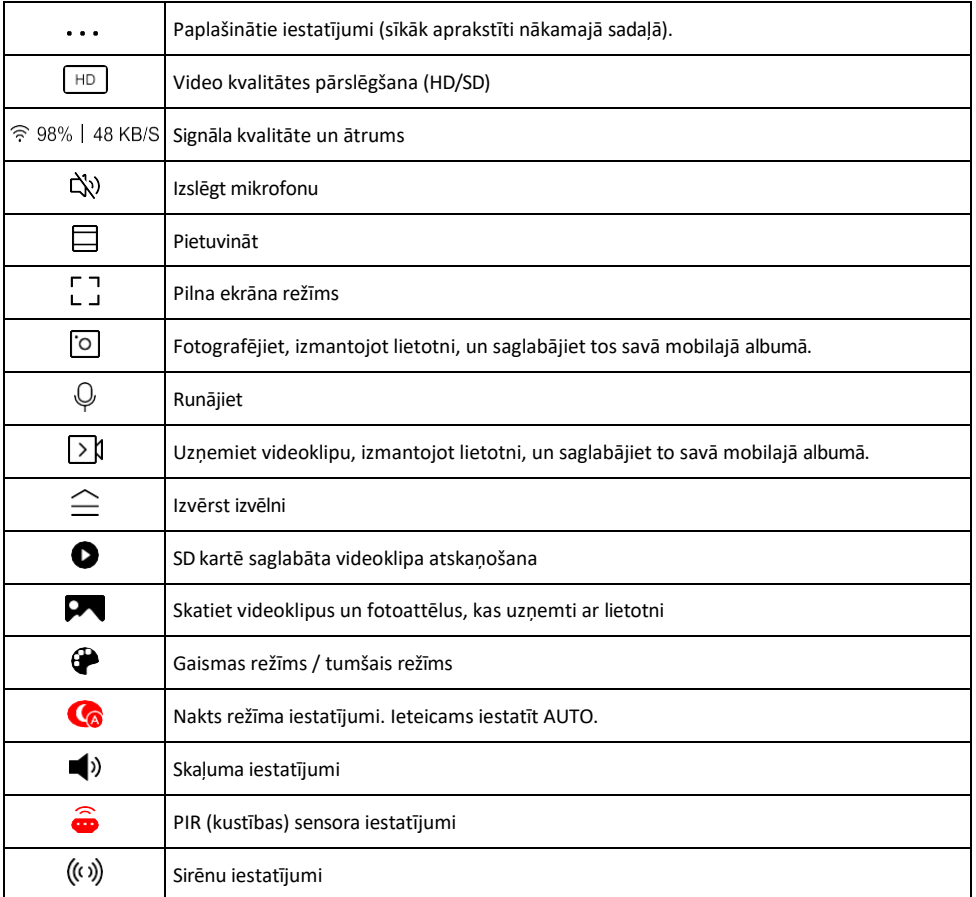

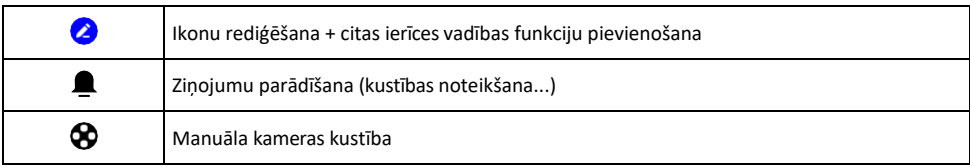

# Paplašinājuma iestatījumu

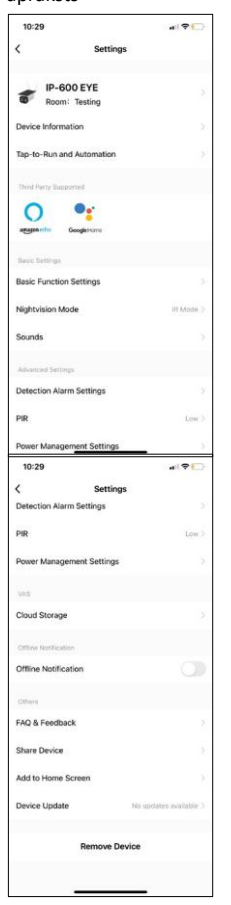

- apraksts Informācija par ierīci pamatinformācija par ierīci un tās īpašnieku.
	- Pieskarieties pieskārieniem un automatizācijai skatiet ierīcei piešķirtās ainas un automatizācijas. Skatuvju izveide ir iespējama tieši lietojumprogrammas galvenajā izvēlnē sadaļā "Skatuves". Piemēram, H4056 var automatizēt, lai no plkst. 18.00 līdz plkst.
	- 7.00 ieslēgtu privāto režīmu, lai kamera neseko jums, kad esat mājās.
	- Pamatfunkciju iestatījumi Ieslēdziet/izslēdziet pamata vadības funkcijas, piemēram, automātisko ekrāna rotāciju vai ūdenszīmi ar laika un datuma rādīšanu. Vēl viens svarīgs iestatījums ir iespēja izvēlēties vienvirziena vai divvirzienu saziņu.
	- Nakts redzamības režīms nakts režīma iestatījums
	- Skaņas Skaļuma iestatījumi
	- Atklāšanas trauksmes iestatījumi kustības atklāšanas iestatījumi un cilvēka ķermeņa filtrēšanas opcija.
	- PIR kustības sensora jutīguma iestatījums.
	- Enerģijas pārvaldības iestatījumi skatiet informāciju par akumulatoru un zema akumulatora uzlādes līmena brīdinājuma iestatījumus.
	- Mākoņglabāšana mākoņglabāšanas pārvaldība
	- Paziņojums bezsaistes režīmā lai izvairītos no pastāvīgiem atgādinājumiem, t i k s nosūtīts paziņojums, ja ierīce būs bezsaistes režīmā ilgāk par 30 minūtēm.
	- Biežāk uzdotie jautājumi un atsauksmes apskatiet visbiežāk uzdotos jautājumus un to risinājumus, kā arī iespēju nosūtīt jautājumu/priekšlikumu/atgriezenisko saiti tieši mums.
	- Kopīgot ierīci kopīgojiet ierīces pārvaldību ar citu lietotāju
	- Pievienot sākuma ekrānam ikonas pievienošana tālruņa sākuma ekrānam. Veicot šo soli, jums nav katru reizi jāatver ierīce, izmantojot lietotni, bet vienkārši noklikšķiniet tieši uz šīs pievienotās ikonas, un tā jūs aizvedīs tieši uz kameras skatu.
	- Ierīces atjaunināšana Ierīces atjaunināšana. Iespēja iespējot automātiskos atjauninājumus
	- Noņemt ierīci noņemiet un iztvaicējiet ierīci. Svarīgs solis, ja vēlaties mainīt ierīces īpašnieku. Pēc ierīces pievienošanas programmai ierīce ir savienota pārī, un to nevar pievienot ar citu kontu.

### <span id="page-10-0"></span>Vadīklas un funkcijas

#### Ierakstīšana SD kartē

Viena no mājas drošības sistēmas pamatfunkcijām ir SD kartes ierakstīšanas funkcija.

Kamera atbalsta SD kartes ar maksimālo izmēru 64 GB FAT32 formātā. Tomēr pietiek arī ar 32 GB vai 16 GB SD kartēm. Kad SD karte ir pilna, ieraksti tiek automātiski pārrakstīti.

Norādījumi, kā iespējot SD kartes funkciju:

- 1. Ievietojiet Micro SD karti atbilstošajā slotā kameras apakšdaļā.
- 2. Atveriet papildu ierīces iestatījumus un atlasiet "Uzglabāšanas iestatījumi".
- 3. Formatējiet SD karti. PIEZĪME: Formatējot SD karti, neizslēdziet programmu un nepārtrauciet procesu.
- 4. Ieslēdziet PIR sensoru un iestatiet nepieciešamo jutību.
- 5. Kad kamera konstatē kustību, tā ieraksta arī dažas sekundes ilgu videoierakstu, kas redzams ikonā:

## <span id="page-11-0"></span>Bieži uzdotie jautājumi par problēmu novēršanu

Nevaru savienot ierīces pārī. Ko es varu darīt?

- Pārliecinieties, vai izmantojat 2,4 GHz Wi-Fi tīklu un vai ir pietiekami spēcīgs signāls.
- Atļaujiet lietotnei visas atļaujas iestatījumos
- Pārliecinieties, ka izmantojat jaunāko mobilās operētājsistēmas versiju un jaunāko lietotnes versiju.

Viņi var dzirdēt mani ārā, bet es nevaru dzirdēt skaņu ārā / Es varu dzirdēt skaņu ārā, bet viņi nevar dzirdēt mani.

- Pārliecinieties, ka esat piešķīris visas atļaujas lietotnei, jo īpaši mikrofonam.
- Problēma var būt arī vienvirziena saziņa.  $\bigcirc$ Ja apakšā redzat šo ikonu, tas nozīmē, ka ierīcei ir iestatīta vienvirziena saziņa.
- Lai to novērstu, atveriet izvēlni "Pamatfunkciju iestatījumi" un iestatiet "Runāšanas režīms" uz "Divu funkciju iestatījumi".
	- -way talk". Šo izvēlni var atrast paplašinājuma iestatījumos (skatīt nodaļu "Paplašinājuma iestatījumu apraksts").
- Pareizā divvirzienu sazinas ikona izskatās šādi:  $\mathbb{Q}$

Es nesaņemu paziņojumus, kāpēc?

- Atļaujiet lietotnei visas atļaujas iestatījumos
- Ieslēdziet paziņojumus lietotnes iestatījumos (Iestatījumi -> Lietotņu paziņojumi).

Kādu SD karti varu izmantot?

• SD karte ar maksimālo atmiņas ietilpību 64 GB un minimālo ātruma klasi CLASS 10 FAT32 formātā.

Vai, kad SD kartes atmiņa ir pilna, vecākie ieraksti tiek automātiski pārrakstīti vai arī lietotājam tie ir jāizdzēš manuāli?

• Jā, ieraksti tiek pārrakstīti automātiski.

Kas var izmantot aprīkojumu?

- Objektiem vienmēr jābūt administratoram (īpašniekam).
- Administrators var koplietot ierīci ar pārējiem mājsaimniecības locekļiem un piešķirt viņiem tiesības.